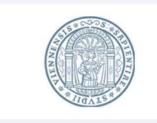

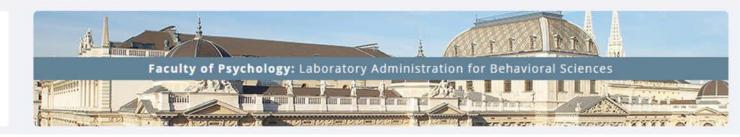

### **LABS**

(Laboratory Administration for Behavioral Sciences)

### Researcher Manual

Guide: How to create your own study v.09-2019

## Content

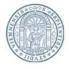

| General information                                    |    |
|--------------------------------------------------------|----|
| <ul> <li>Inviting STEOP-Participants</li> </ul>        | 6  |
| • Log in                                               | 9  |
| <ul> <li>Creating a new study</li> </ul>               | 10 |
| <ul> <li>Adding study</li> </ul>                       |    |
| <ul> <li>Study type</li> </ul>                         |    |
| <ul> <li>Study information</li> </ul>                  |    |
| Study menu                                             | 25 |
| <ul> <li>Approval request</li> </ul>                   | 26 |
| <ul> <li>Study restrictions</li> </ul>                 | 28 |
| <ul> <li>Timeslots</li> </ul>                          |    |
| <ul> <li>Inviting participants</li> </ul>              | 40 |
| <ul> <li>Template</li> </ul>                           | 40 |
| Information for researcher                             | 44 |
| <ul> <li>Signing in participants "manually"</li> </ul> | 45 |
| Signing off participants                               | 49 |
| <ul> <li>Granting credits</li> </ul>                   | 52 |
| <ul> <li>Closing a study</li> </ul>                    | 55 |

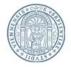

#### **Function of LABS-system**

Everyone who is interested to participate in scientific psychological studies has the possibility to register in LABS-system. Therefore, LABS-system enables researchers to draw a sample of interested participants for their experiments.

In conclusion LABS-system represents a communication interface between participants and researchers. It allows researchers to invite interested individuals to participate in their studies.

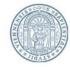

#### **Function of LABS-system**

**Attention:** You cannot reserve a laboratory room using LABS-system! All information / particulars concerning laboratory rooms, which you choose in LABS-system, are only supposed to inform the participants.

Please make sure you have already reserved a laboratory room before you schedule your LABS-system study. To reserve a room you will have to contact the room reservation system of your specific department.

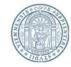

- Access to LABS-system: https://labs-univie.sona-systems.com/
- Request a researcher account:

You can request a researcher account by sending an e-mail. Please indicate the correct subject in your e-mail depending on your specific department:

- For studies concerning social psychological research:
   Subject: [SozPsych] LABS-Account
- For studies concerning basic or biological psychological research:
   Subject: [AllgBioPsych] LABS-Account

and send your request to labs.psychologie@univie.ac.at

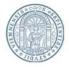

#### If you plan to invite students from the STEOP-course:

STEOP students are participating in the STEOP-course "Psychologische Forschung erleben und reflektieren". Participants of this course get an understanding of recent psychological research.. Furthermore STEOP students are supposed to reflect on one of the studies, in which they participated. Therefore, it is necessary that the researcher of a study, which allows STEOP students to participate, provides a **short summary** and that the students will be **debriefed adequately** after participation!

Together with this manual you should have received a debriefing-template. Please add the filled out debriefing when you request the approval of the study (approval request). The procedure of the approval request will be described more in detail later on (see page: Approval request).

Alternatively, you can send the debriefing via e-mail using the following subject: "[STEOP-Studie] Name of the study" to: labs.psychologie@univie.ac.at

**ATTENTION:** It is not possible to activate the study for STEOP students as long as you have not send the complete debriefing!

The debriefing functions as a performance control of the STEOP students. It will NOT be passed on to the students. So please do not forget to debrief the participants adequately after participation!

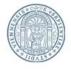

# The following studies won't be approved for the LABS-course " STEOP: Psychologische Forschung erleben":

- online studies!
- Studies whose ethical considerations are not given. If you have an approval of the ethics commission, please send this document together with the request for approval of your study.
- NO paid studies or studies offering additional incentives! This includes prizes (e.g. chance to win one of 3 gift cards), even if this additional incentive is part of the experiment!
- Studies for seminaries or bachelor thesis
- Pretests of materials, methods etc.

#### Regarding invitations of participants:

The bulk mail function (see Chapter ,inviting participants') is not meant to invite all potential participants! It should point a random sample of potential participants to the study. It is meaningless to invite 500 students to a study that needs 50 participants!

**Only invite A SINGLE TIME!** Each invitation is sent to a random sample of participants. In the worst case the same participants will receive the same invitation over and over!

**Too many messages accomplish NOTHING!** If you don't get more participants through sending an invitation, you won't change that through sending more invitations! On the contrary, if all researchers invite multiple times a week, students will receive countless mails, which they will eventually regard as spam!

Please use the template for invitations, which is shown in the chapter ,inviting participants'.

## Log In

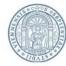

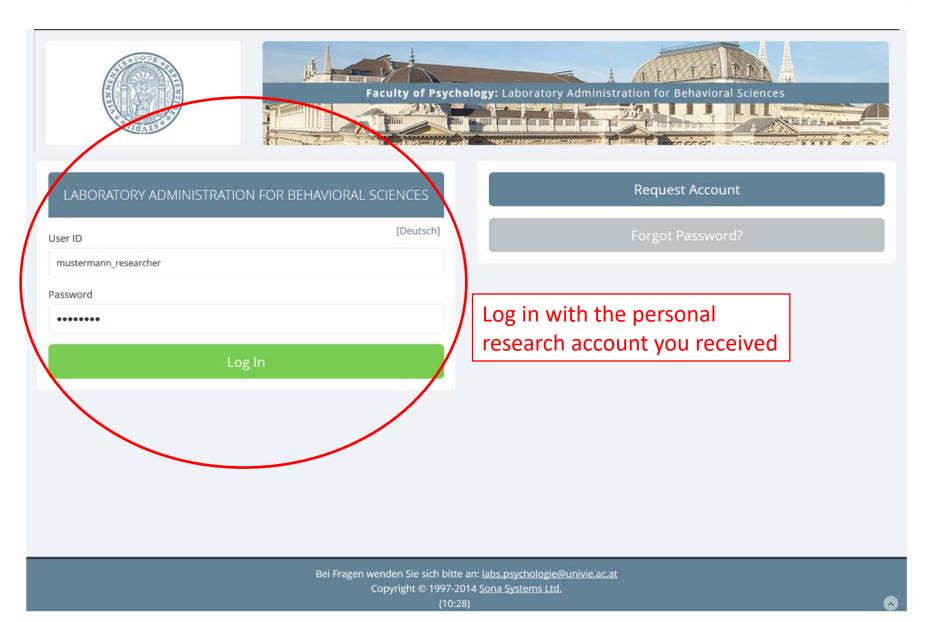

### Home

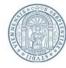

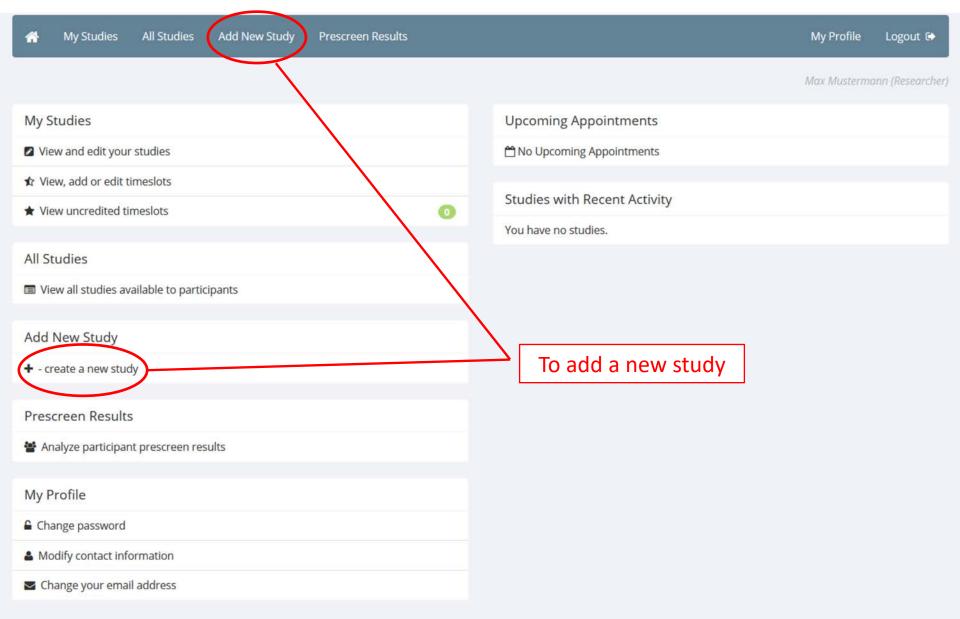

## Selecting a Study Type

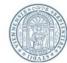

\*

My Studies

All Studies

Add New Study

Prescreen Results

My Profile

Logout [+)

Max Mustermann (Researcher)

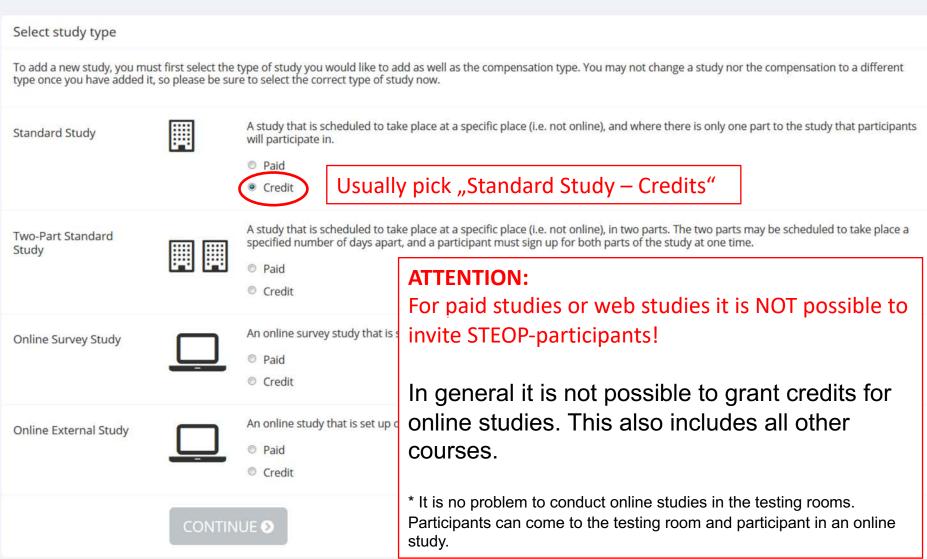

# Selecting a Study Type

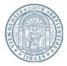

#### Usually pick: Standard-Study → Credits:

Depending on the duration of the study, participants will be granted a number of "credits" after participation. Those "credits" can be assigned to different courses/seminars. Some courses/seminars require the participation in studies and therefore a number of "credits" for a successful completion of the course/seminar.

- **Standard-Study** → **Paid**: Only pick this option if you are going to pay every participant for the participation.
- 8-12 euros per hour are recommended as monetary incentives. If possible conform to that in order to maintain a comparable hourly basis and to uphold individuals' interest for lower amounts.
- Two-Part-Standard Study: Choose this option if your study consists of two parts. Please note:
   Participants can only sign in for both parts at the same time. For this reason it is important to
   make sure that enough open timeslots exist for both parts of the study. Missing timeslots for
   the second part of the study will cause that participants cannot sign in for the first part of the
   study.

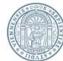

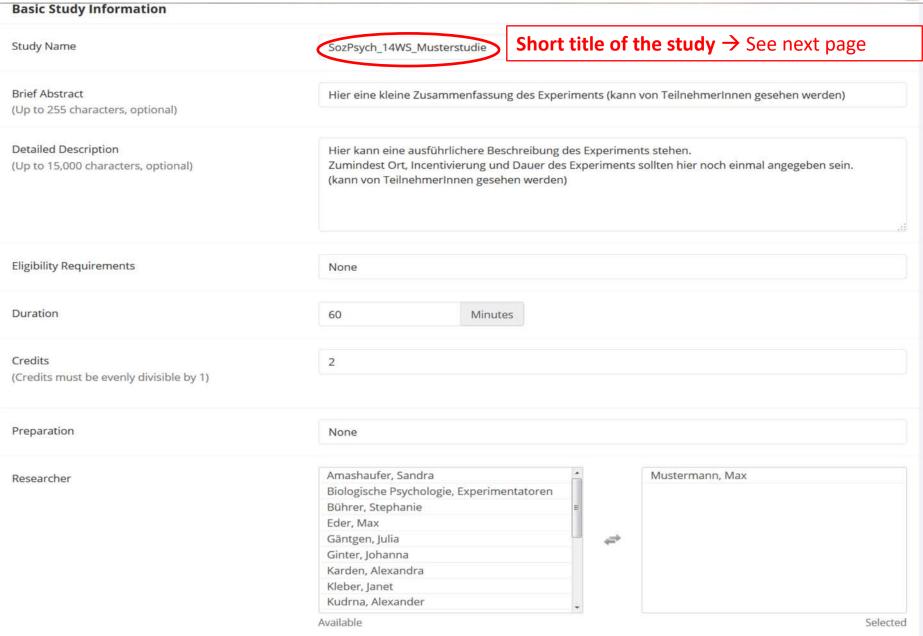

### Study Information — Study Name

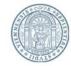

#### The name of YOUR study should match a specific form:

- The name of your study should consist of:
   <department abbreviation>\_<semester>\_<freely chosen study name>
- Abbreviation to indicate the department

The abbreviation depends on the department in which you want to conduct your study:

- Social psychological studies: SozPsych\_...
- Basic or biological psychological studies: AllgBioPsych\_...
- Economic psychological studies: WirtPsych ...
- Clinical psychological studies: KlinPsych\_...
- o (If you conduct a study in a different department, please contact the LABS-Administration)
- Semester: Year followed by semester (e.g.: 14WS, 15SS, ...)
- **Freely chosen study name:** Choose a name that does not already reveal the real purpose of the study to the participants.

**EXAMPLES**: SozPsych\_15SS\_Studie1

AllgBioPsych\_16WS\_StudieXY

AllgBioPsych\_17SS\_Diese Studie

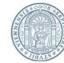

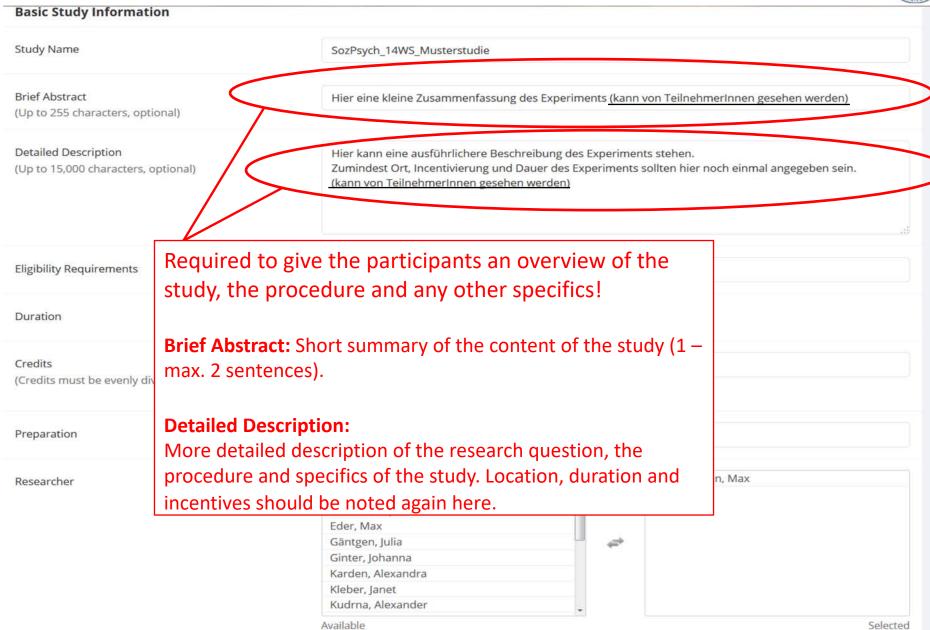

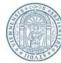

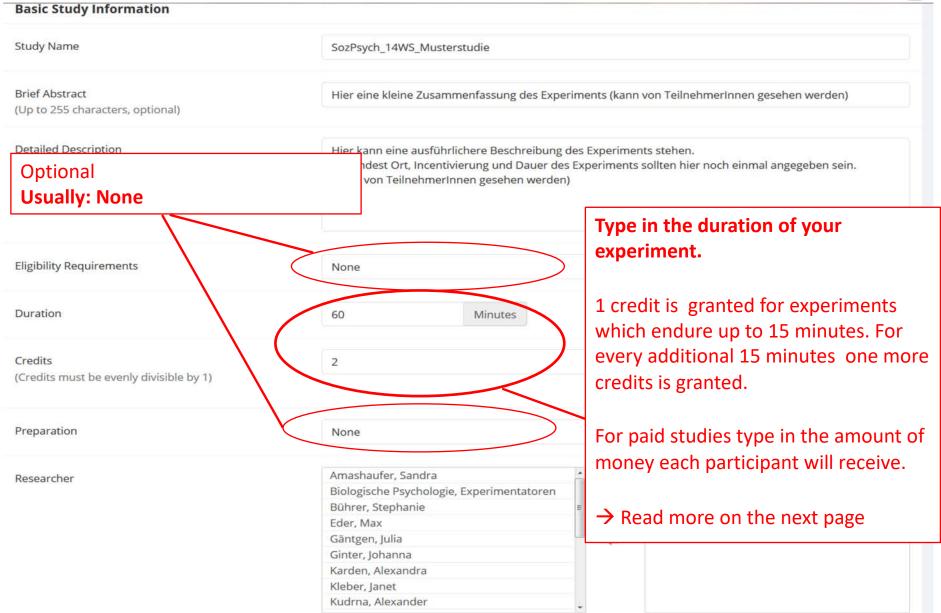

Available

Selected

## Study Information — Credits

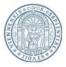

#### **Credits:**

Each participant will be granted "credits" for the participation in an experiment. The amount of granted credits depends on the duration of the experiment.

The least amount of credits is 1. This equals a duration time of 15 minutes.

If the experiment takes more than half an hour, you can grant one more credit for every begun 30 minutes-interval. For every additional half an hour you can grant an additional credit. However, if the duration of your experiment is between half an hour and a full hour, please **ROUND UP**.

The **DURATION HAS TO BE DETERMINED BEFOREHAND**. That means there is a fixed number of credits for the participation in your experiment. This number is independent of how much time every single participant actually needed. This is why you should estimate the duration of your experiment realistically so that participants do not have to stay longer than the time advertised. **Before you conduct your study, you should test how long it really takes!** 

An example: If your experiment is planned to take 45 minutes, the participants will be granted 2 credits.

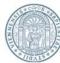

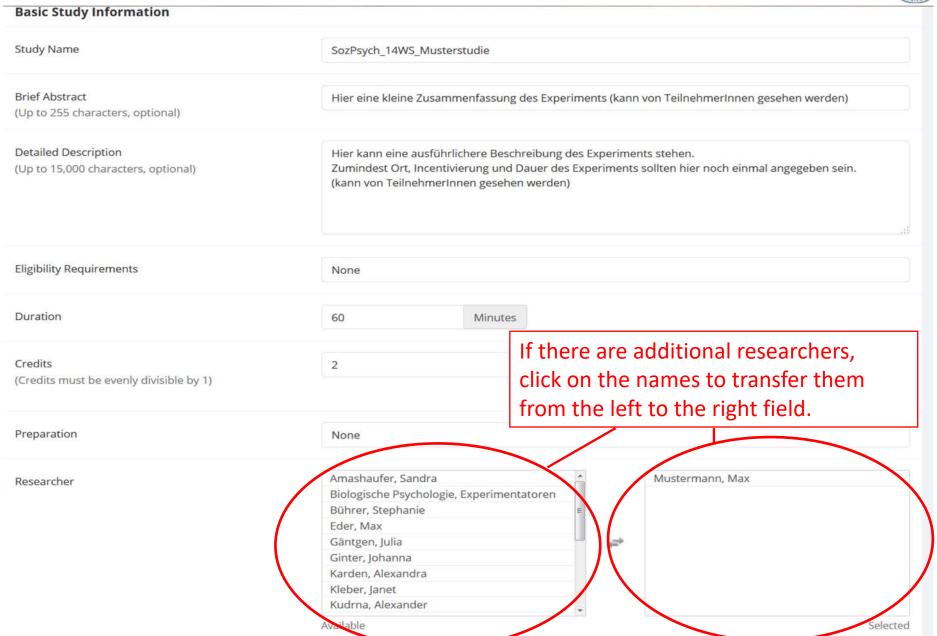

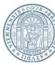

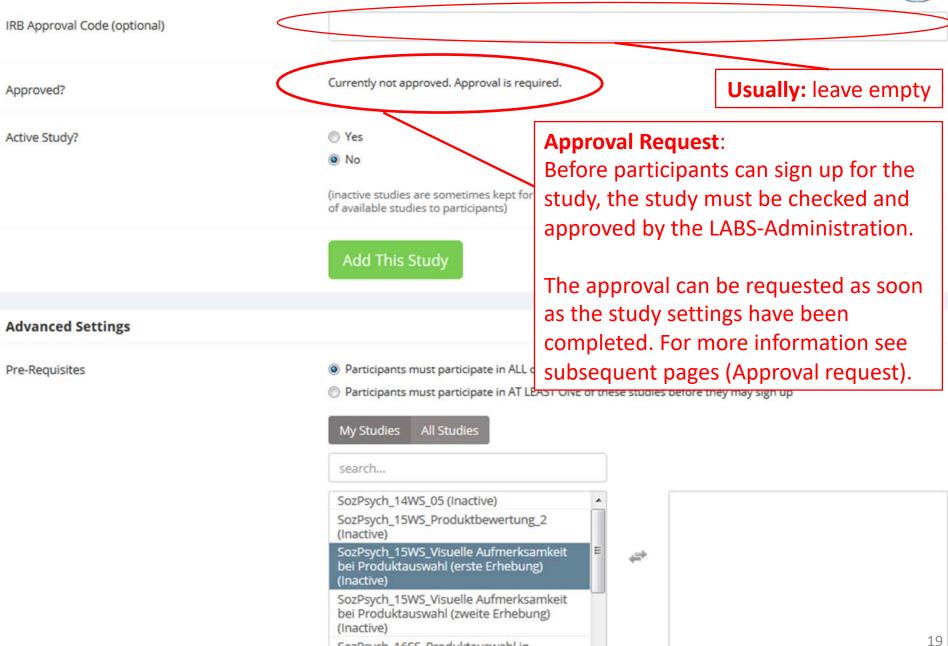

SozPsych 16SS Produktauswahl in

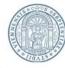

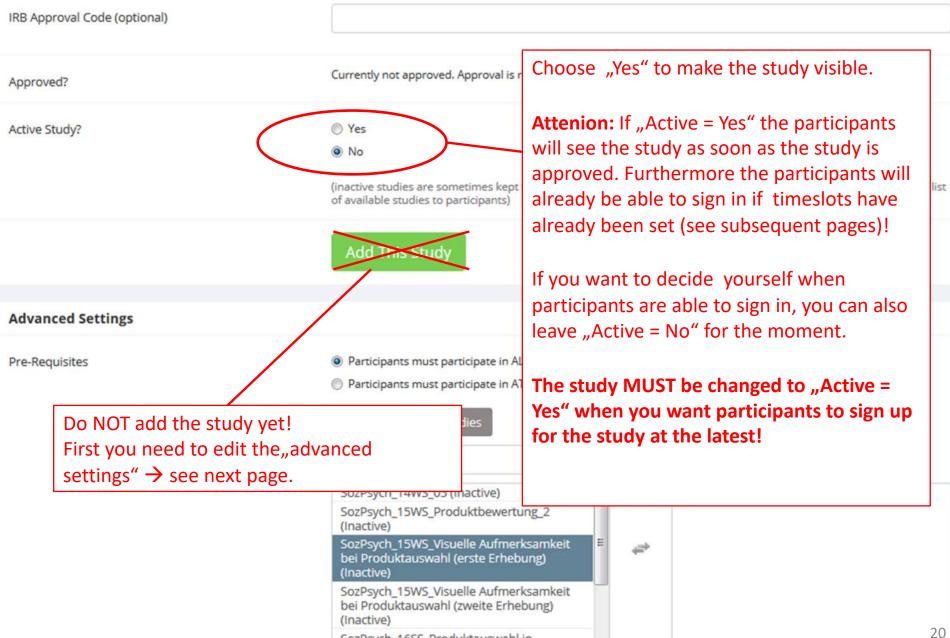

SozPsych 16SS Produktauswahl in

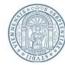

#### **Advanced Settings**

Pre-Requisites

If the participation in a certain previous study is a requirement to participate in this new study, click on the previous study to select it as a pre-requisite. Click "All Studies" to show old studies.

**Usually: leave blank** 

Diagodiniera:

 Participants must participate in ALL of these studies before they may sign up Participants must participate in AT LEAST ONE of these studies before they may sign up My Studies All Studies SozPsych\_15WS\_Produktbewertung\_2 SozPsych\_14WS\_05 (Inactive) (Inactive) SozPsych\_15WS\_Visuelle Aufmerksamkeit bei Produktauswahl (erste Erhebung) (Inactive) SozPsych 15WS Visuelle Aufmerksamkeit bei Produktauswahl (zweite Erhebung) (Inactive) SozPsych\_16SS\_Produktauswahl in Entscheidungssituationen (Inactive) Canbarah ACCC Dandulahannahan 2 Available Selected

Participants must **not** have participated in ANY of these studies before they sign up:

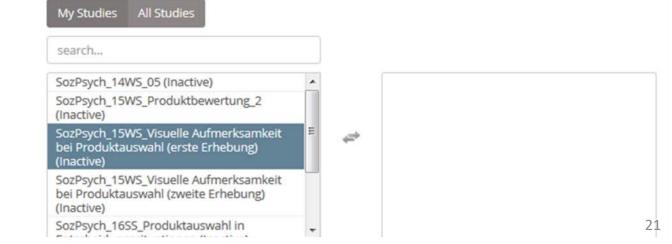

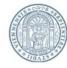

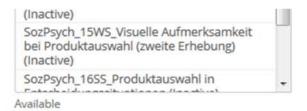

Selected

#### Disqualifiers

Disqualifying studies: Identify studies which you do not want your participants to have already participated in.

Exclude similar studies under all circumstances!

Participants must not have participated in ANY of these studies before they sign up:

SozPsych\_14WS\_05 (Inactive)
SozPsych\_15WS\_Visuelle Aufmerksamkeit bei Produktauswahl (zweite Erhebung) (Inactive)
SozPsych\_16SS\_Produktauswahl in Entscheidungssituationen (Inactive)
SozPsych\_16SS\_Produktbewertung\_3 (Inactive)
STEOP Onlinefragebogen
Forschungserfahrung sammeln

All Studies

SozPsych\_15WS\_Produktbewertung\_2 (Inactive)

Studies appear after a click on "All Studies"

SozPsych\_15WS\_Visuelle Aufmerksamkeit bei Produktauswahl (erste Erhebung) (Inactive)

Available

My Studies

#### Course Restrictions

Participants must be in one of these courses:

AB: Fehlende Stunden SS 16

AB: Freiwillige Teilnahme - Biolog. und
Allgemeine

AB: PS bio. Grundl. Erleben&Verhalten
(Riecansky)

AB: PS bio. Grundl.
Erleben&Verhalten(Bukowski)

AB: Theorie&Empirie wiss. Arb. 1 (Müllner-Huber)

AB: VU Forschungsansätze Kogn. &

If the participants already participated in at least one of these studies, they CANNOT participate in your current study.

22

elected

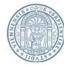

Disqualifiers

Participants must not have participated in ANY of these studies before they sign up:

My Studies All Studies

#### Only individuals from the chosen courses can participate in your study.

The researcher can decide which courses she/he wants to choose but at least one course MUST be chosen!

#### **DO NOT CHOOSE following courses:**

- Bezahlte Studien (except the participants will be paid)
- Restpunktabzug

Available

- XX\_ARCHIVE Forschung erleben abgeschlossen
- All other courses that begin with "X"

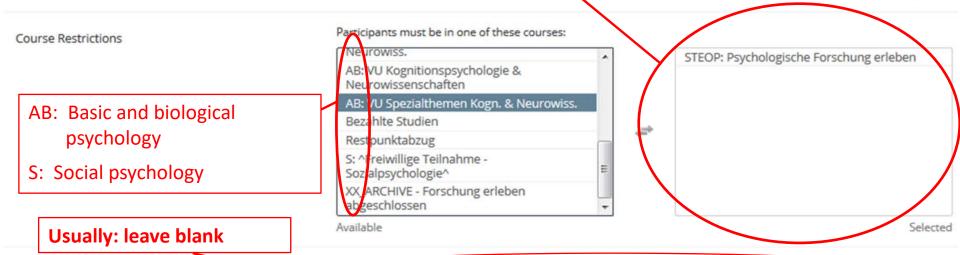

Invitation Code

(leave blank if participants do not need a special password to sign up for this study)

Selected

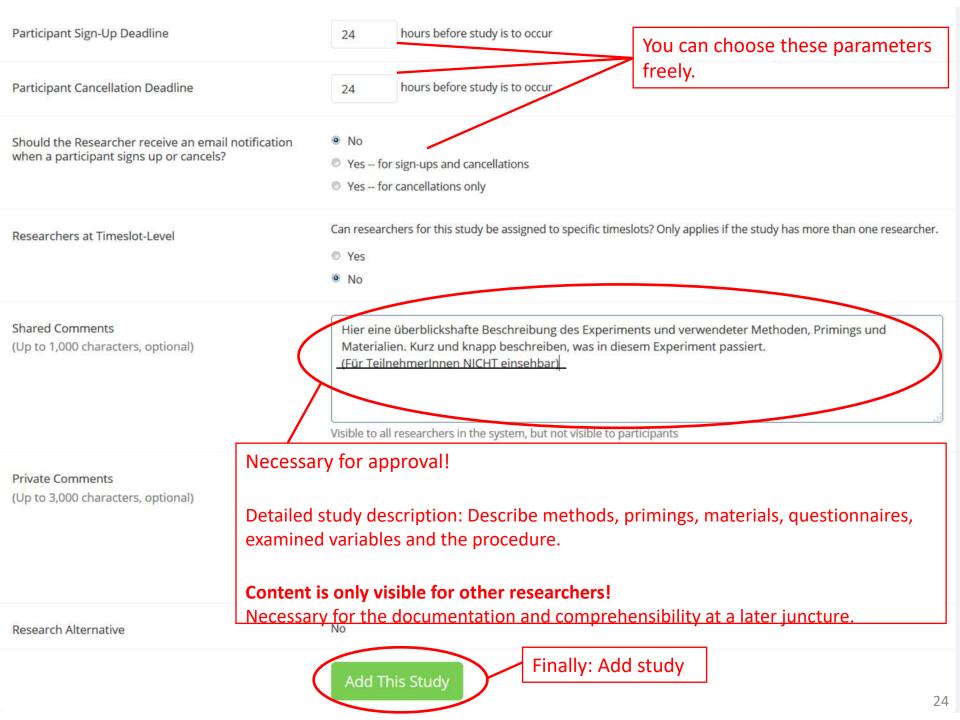

## Study Menu

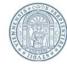

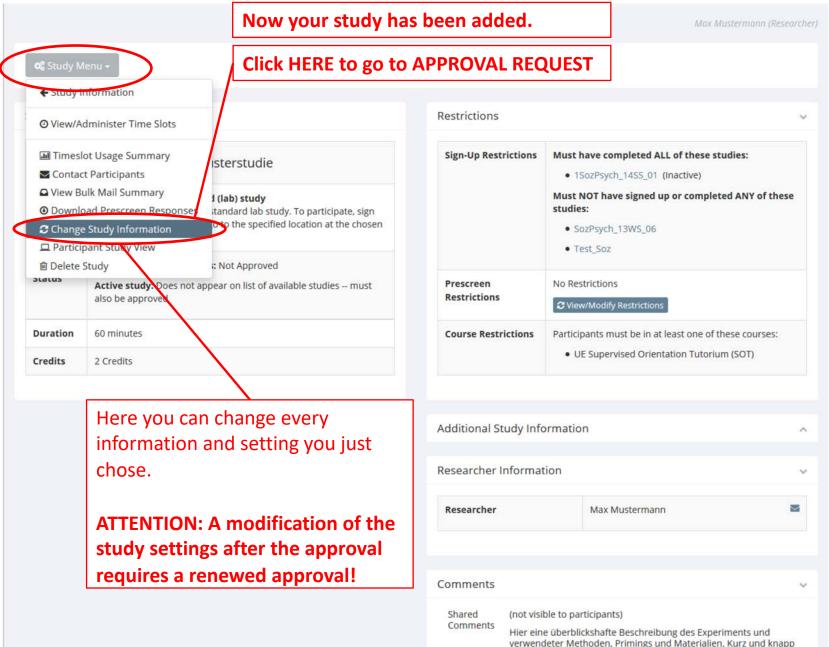

## **Approval Request**

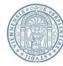

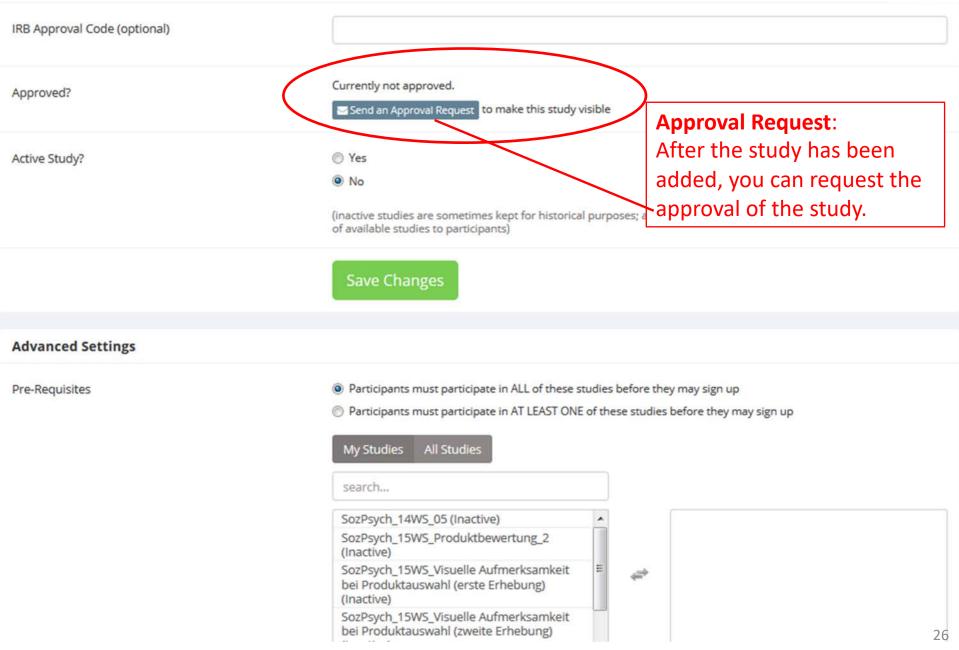

### Approval Request

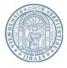

#### Request Approval Before participants can view this study, it must be approved by the appropriate person. You may make your request for approval using the form below. The email will be sent to slabs.psychologie@univie.ac.at . Information about the study will be included in the email automatically. You may enter any additional information in your request below, and you may also upload a file to be included with the request. Bitte beachten: Here you can add further Wenn Sie TeilnehmerInnen aus dem Kurs STEOP: Psychologische Forschung erleben und reflektieren einladen möchten erhält Ihre Studie das Approval nur wenn Sie zuvor eine Mail information to the request mit angehängtem Debriefing und dem Betreff "[STEOP Studie] Name der Studie" an labs.psychologie@univie.ac.at gesendet haben. message. Here you can attach Click here to send the the **debriefing** if you request. plan to **invite** students from the **Attention:** An approval can take UP TO 3 DAYS! STEOP course! Durchsuchen... Keine Datei ausgewählt. A modification of the study informations requires a renewed approval!

Bei Fragen wenden Sie sich bitte an: labs.psychologie@univie.ac.at Copyright @ 1997-2016 Sona Systems Ltd. Human Subjects/Privacy Policy

Send Request

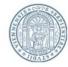

Participants are asked to fill out a prescreening and give some information about themselves when they register in LABS.

Some studies require a sample of individuals with specific attributes (e.g. individuals who are colorblind).

How you can exclude participants based on such criteria is shown on the following pages. Thereby you can decide which prescreening questions are relevant for your study and which answers must have been given, to make sure that a person is suitable to participate in your study.

**Attention:** Even for studies, in which EVERYONE can participate, you need to set "**Restrictions"**, so that participants can be **invited to your study**.

In this case you can choose one selection criterion (e.g. "Geschlecht" / gender) and accept every possible answer.

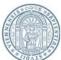

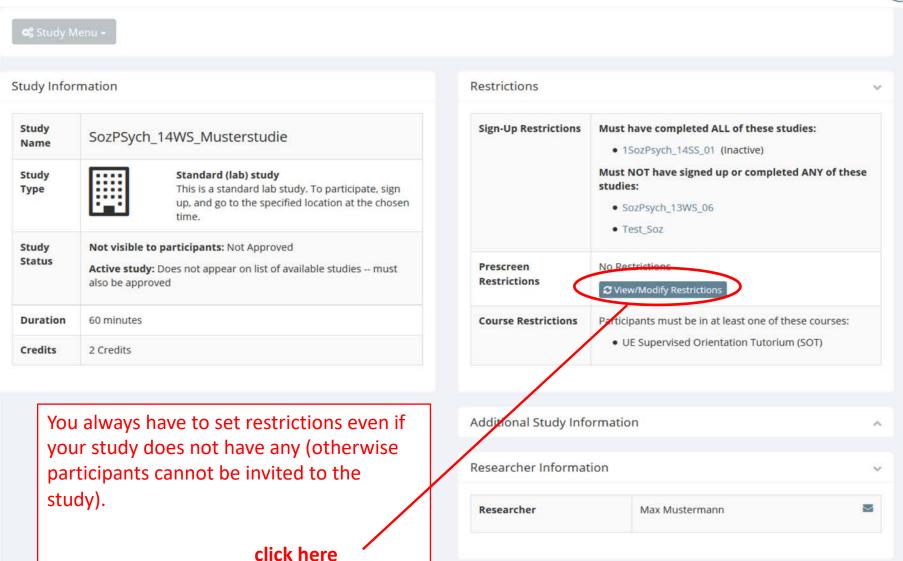

Comments

Shared Comments (not visible to participants)

Hier eine überblickshafte Beschreibung des Experiments und verwendeter Methoden, Primings und Materialien. Kurz und knapp

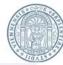

Current Prescreen Restrictions:

None

Participation restrictions may be placed on a study based on a participant's prescreen responses. Participants will be unaware that the study has such restrictions placed on it. They will see only the studies for which they qualify, and none of the studies for which they do not qualify.

If you would like to determine how many participants meet a set of criteria, you may want to run a prescreen qualification analysis.

#### Prescreen Qualification Analysis

Prescreen questions that may be used as part of a study participation restriction must be multiple-choice questions (where only one choice may be selected), so only eligible questions are listed below. In addition, the prescreen may have been configured such that a sum or average score was computed for an entire section (for each participant). Those will also be listed if there are any.

If a participant signs up for this study, there will be an option to view that participant's entire set of responses to the prescreen. Listed below are all questions that are eligible for participation restrictions. Check the items that you would like to based the study's restrictions upon, and on the subsequent page there will be the option to define these restrictions down to specific responses for each question.

**NOTE**: The prescreen is currently unavailable to participants, so participants cannot complete the prescreen. This may be because the prescreen configuration is in the process of being modified, or the prescreen has been made inactive for other reasons. Placing restrictions based on a prescreen that is in the process of being modified may cause problems, so it is wise to contact the administrator first.

#### Section 1

#### (Geburtsjahr)

In welchem Jahr sind Sie geboren?

(Geschlecht)
Welches Geschlecht haben Sie

(Sprachkenntnis)
Wie gut sprechen Sie Deutsch?

(Ausbildung)

Höchste abgeschlossene Ausbildung?

(Student/in)

Sind Sie Student/in?

(Händigkeit)

Würden Sie sich als rechts- oder linkshändig bezeichnen?

#### Angaben zur Person:

Here you can select the relevant information and restrictions (e.g. "Geschlecht" / gender).

If your study has no restrictions please just select "Geschlecht" (gender).

#### Section 2

#### Studien-Präferenzen:

Die folgenden Fragen beziehen sich auf Ihre Präferenz, an bestimmten methodenspezifischen Studien teilzunehmen. Ihre Angaben sollen lediglich Ihr allgemeines Interesse abfragen. Eine anschließende Teilnahme an Experimenten, zu denen Sie auf Grund Ihrer Auswahl eingeladen werden, ist selbstverständlich nicht verpflichtend.

Bitte überlegen Sie sich im Vorfeld genau, an welchen Studien Sie teilnehmen möchten, da eine spätere Korrektur Ihrer Angaben nicht möglich ist. Für weitere Informationen zu den unterschiedlichen Verfahren klicken Sie bitte auf die entsprechenden Verweise.

#### (Verhalten)

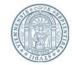

#### Study Prescreen Restrictions Listed below are the restrictions you have chosen. Check the options that your desired participant must have chosen. To qualify to participate in a study, participants must have chosen one of your selected choices for each question. If you have chosen to restrict based on the sum or average computed score for a section, you will see all possibilities within the allowable range of responses, computed down to 1 decimal point where applicable. Changes will take effect immediately after they are saved. Participants who qualified for the study under the previous set of restrictions will not have their sign-up removed. Angaben zur Select the desired answers. (Geschlecht)Welches Geschlecht haben Sie? If your study does not have any restrictions just Choices: männlich select "Geschlecht" (gender) and accept every weiblich possible answer. keine Angabe Angaben zur Person: (Händigkeit)Würden Sie sich als rechts- oder linkshändig bezeichnen? Choices: linkshändig rechtshändig Angaben zu Seh- bzw. Hörbeeinträchtigungen: Achtung! Für einige physiologische/neurowissenschaftliche Studien ist es notwendig, dass Sie die folgenden Fragen vollständig beantworten. Wenn Sie die Antwortmöglichkeit "keine Angabe" auswählen, werden Sie u. U. nicht zu diesen Studien eingeladen. (Farbsehschwäche)Leiden Sie an einer Farbsehschwäche (z.B. Rot-Grün-Schwäche)? Choices: ia ia nein keine Angabe

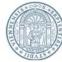

|                                                                                                    |                                                                                                    |                                                                                                  | TABLE  |  |
|----------------------------------------------------------------------------------------------------|----------------------------------------------------------------------------------------------------|--------------------------------------------------------------------------------------------------|--------|--|
| Study Prescreen Restrictions                                                                                                    |                                                                                                    |                                                                                                  |        |  |
| Listed below are the restrictions you have chosen. Check one of your selected choices for each question.                                                                                                    | the options that your desired participant must have chosen.                                                                   | To qualify to participate in a study, participants must have chosen                              |        |  |
| If you have chosen to restrict based on the sum or average computed score for a section, you will see all possibilities within the allowable range of responses, computed down to 1 decimal point where applicable. |                                                                                                    |                                                                                                  |        |  |
| Changes will take effect immediately after they are saved. Participants who qualified for the study under the previous set of restrictions will not have their sign-up removed.                                     |                                                                                                    |                                                                                                  |        |  |
| Angaben zur Person:                                                                                                    |                                                                                                    |                                                                                                  |        |  |
| (Geschlecht)Welches Geschlecht haben Sie? Choices:  ☑ männlich ☑ weiblich ☑ keine Angabe                                                                                                    |                                                                                                    |                                                                                                  |        |  |
|                                                                                                    | Angaben zur Person:                                                                                                    |                                                                                                  |        |  |
| (Händigkeit)Würden Sie sich als rechts- oder linkshin<br>Choices:  linkshändig                                                                                                    | dig bezeichnen?                                                                                                    | E.g.: Only participants which answere question concerning "Händigkeit"                           | ed the |  |
| ▼ rechtshändig                                                                                                    |                                                                                                    | (handedness) with "rechtshändig" (rig                                                            | ght-   |  |
|                                                                                                    | Angaben zu Seh- bzw. Hörbeeinträchtigunge                                                                                     | handed) can participate.                                                                         |        |  |
| <b>Achtung!</b> Für einige physiologische/neu<br>Wenn Sie die Antwortmö                                                                                                    | rrowissenschaftliche Studien ist es notwendig, dass Sie d<br>glichkeit "keine Angabe" auswählen, werden Sie u. U. <b>ni</b> d | ie folgenden Fragen <b>vollständig beantworten</b> .<br><b>:ht</b> zu diesen Studien eingeladen. |        |  |
| (Farbsehschwäche)Leiden Sie an einer Farbsehschwächeites:  ja nein                                                                                                    | che (z.B. Rot-Grün-Schwäche)?                                                                                                 |                                                                                                  |        |  |
| keine Angabe                                                                                                    | Finally save the modifications.                                                                                               |                                                                                                  |        |  |
|                                                                                                    |                                                                                                    |                                                                                                  |        |  |

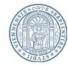

- To participate in a study the participants sign up for an appointment. These appointments are called "timeslots" in LABS.
- How you can create timeslots will be shown on the following pages.

#### **ATTENTION:**

Do not create more timeslots than participants are needed. If timeslots remain unused, you can create new timeslots.

If you create more timeslots than necessary, more participants than needed can sign in. As a consequence these participants are no longer available for other studies.

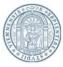

Max Mustermann (Researcher)

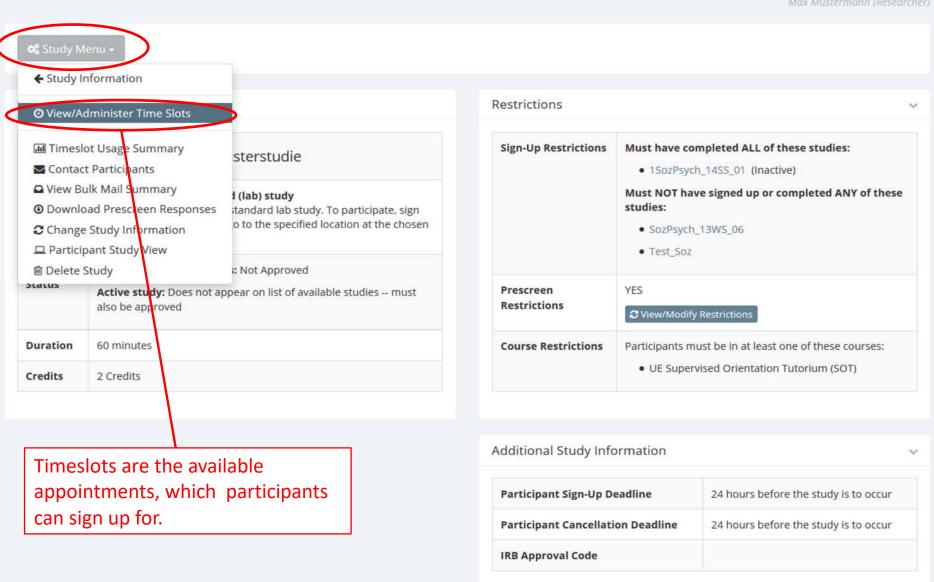

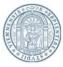

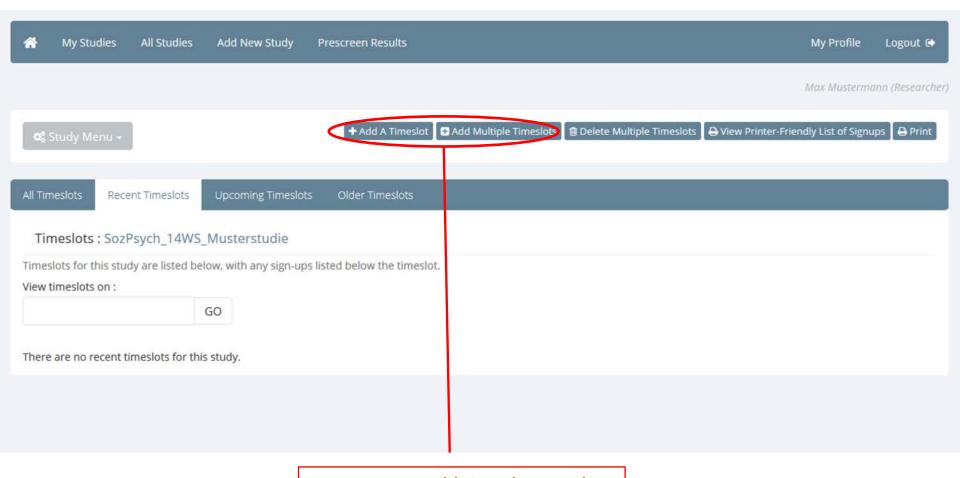

Here you can add timeslots. In the beginning it is advisable to add multiple timeslots.

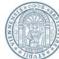

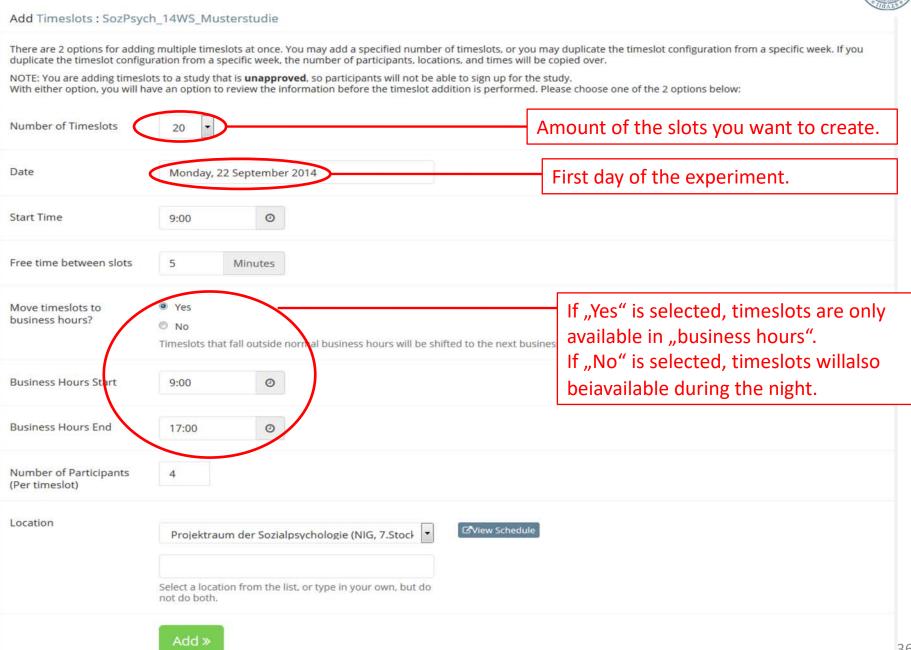

### **Timeslots**

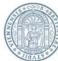

#### Add Timeslots: SozPsych 14WS Musterstudie There are 2 options for adding multiple timeslots at once. You may add a specified number of timeslots, or you may duplicate the timeslot configuration from a specific week. If you duplicate the timeslot configuration from a specific week, the number of participants, locations, and times will be copied over. NOTE: You are adding timeslots to a study that is unapproved, so participants will not be able to sign up for the study. With either option, you will have an option to review the information before the timeslot addition is performed. Please choose one of the 2 options below: Number of Timeslots 20 Date Monday, 22 September 2014 Start Time 0 9:00 Free time between slots 5 Minutes Yes Move timeslots to business hours? O No Timeslots that fall outside normal business hours will be shifted to the next business day. **Business Hours Start** 9:00 0 **Business Hours End** 0 17:00 How many participants can be tested Number of Participants simultaneously during one timeslot? (Per timeslot) Location **☑View Schedule** Projektraum der Sozialpsychologie (NIG, 7.Stock In which laboratory does the experiment take place? Select a location from the list, or type in your own, but do not do both.

### **Timeslots**

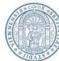

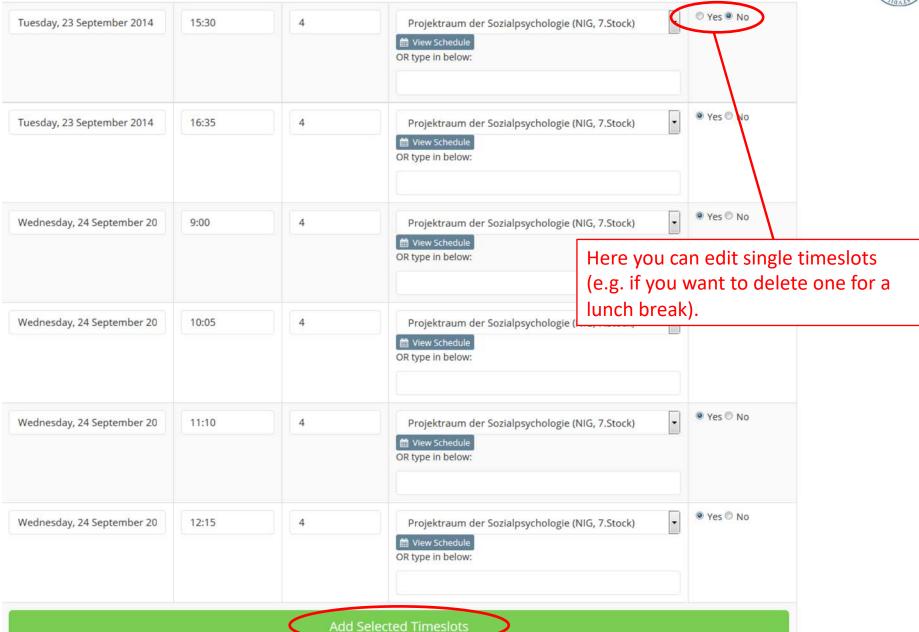

### **Timeslots**

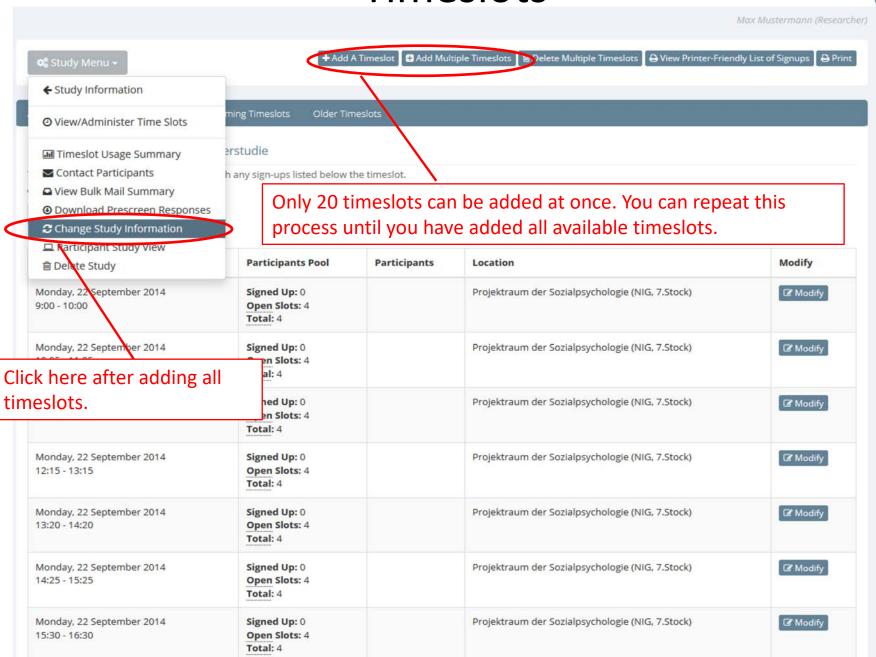

# **Inviting Participants**

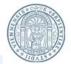

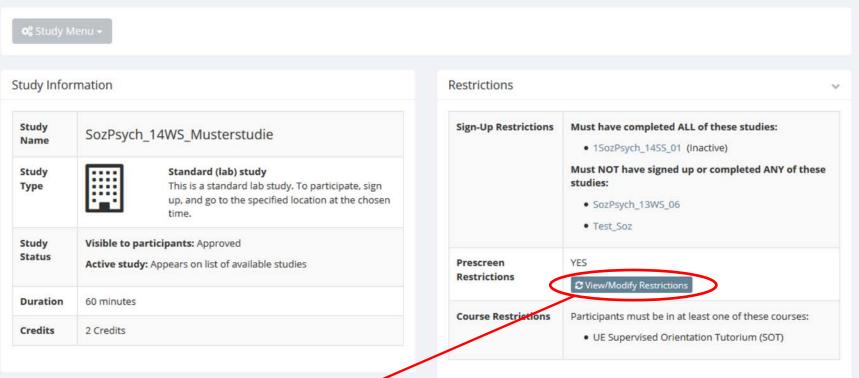

Click here to send an invitation to possible participants.

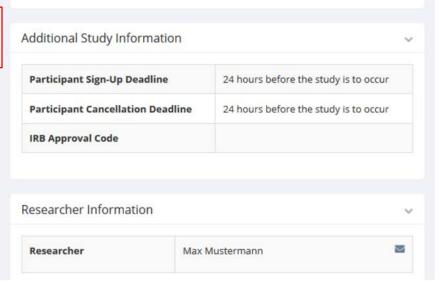

## **Inviting Participants**

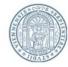

Current Prescreen Restrictions

Here you can see how many participants are suited to participate in your study.

Welches Geschlecht haben Sie?

1 participants currently meet the prescred rescreding specimes above, not may also make qualifications only includes participants who are members of the courses that the study is limited to, which is:

UE Supervised Orientation Tutorium (SOT)

F Invite Qualified Participants

Click here to send an invitation to suitable participants.

Current Prescreen Restrictions:

Active

(Händigkeit)

Participation restrictions may be placed on a study based on a participant's prescreen responses. Participants will be unaware that the study has such restrictions placed on it. They will see only the studies for which they qualify, and none of the studies for which they do not qualify.

If you would like to determine how many participants meet a set of criteria, you may want to run a prescreen qualification analysis.

Würden Sie sich als rechts- oder linkshändig bezeichnen?

#### Prescreen Qualification Analysis

Prescreen questions that may be used as part of a study participation restriction must be multiple-choice questions (where only one choice may be selected), so only eligible questions are listed below. In addition, the prescreen may have been configured such that a sum or average score was computed for an entire section (for each participant). Those will also be listed if there are any.

If a participant signs up for this study, there will be an option to view that participant's entire set of responses to the prescreen. Listed below are all questions that are eligible for participation restrictions. Check the items that you would like to based the study's restrictions upon, and on the subsequent page there will be the option to define these restrictions down to specific responses for each question. This study already has some restrictions based on it. Make sure to leave the existing restrictions checked unless you would like to remove those restrictions. De-selecting all choices and submitting this page will remove all restrictions.

**NOTE**: The prescreen is currently unavailable to participants, so participants cannot complete the prescreen. This may be because the prescreen configuration is in the process of being modified, or the prescreen has been made inactive for other reasons. Placing restrictions based on a prescreen that is in the process of being modified may cause problems, so it is wise to contact the administrator first.

Angaben zur Person:

(Geburtsjahr)
In welchem Jahr sind Sie geboren?

(Geschlecht)
Welches Geschlecht haben Sie?

(Sprachkenntnis)
Wie gut sprechen Sie Deutsch?

(Ausbildung)
Höchste abgeschlossene Ausbildung?

(Student/in)
Sind Sie Student/in?

Inviting Participants

The administrator has configured the system so you may only send an email if it will go to no more than 100 participants.

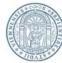

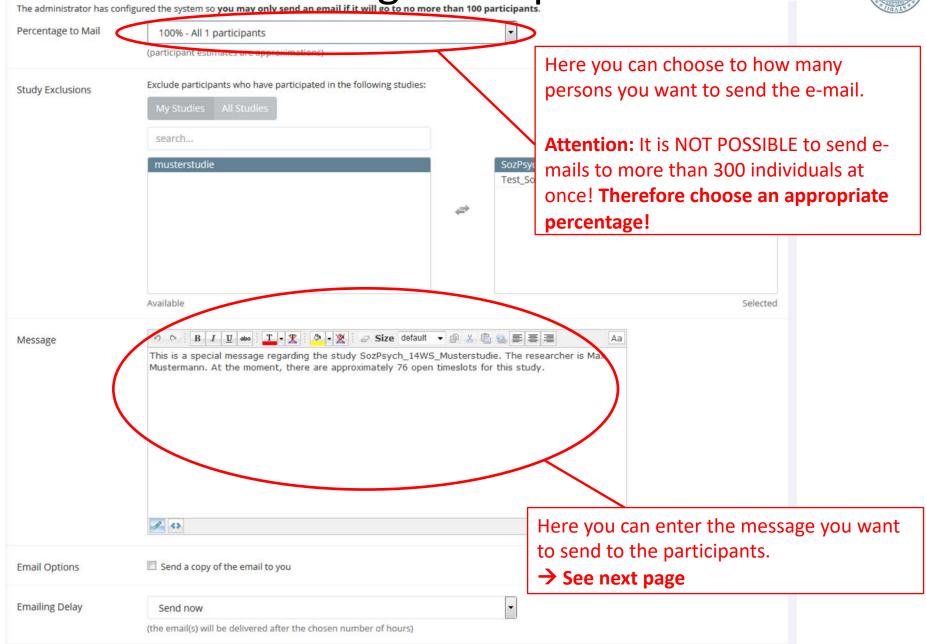

## **Inviting Participants**

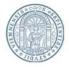

Copy the text and change the information, which are marked like **<this>** according to the individual information of your study:

Liebe/r TeilnehmerIn an psychologischen Studien,

Hiermit möchten wir Sie zur Teilnahme an einer aktuellen LABS-Studie einladen.

Die Studie <SozPsych\_14SS\_Musterstudie> (name of your study) dauert etwa <60 min> (duration) und Sie erhalten für Ihre Teilnahme <1> (amount of credits) LABS-Credits für die Anrechnung in den LVs oder der STEOP. Die Studie findet im <Labor der Sozialpsychologie im 7.Stock im NIG> (location) statt. Es handelt sich um eine <Eye-Tracking Studie> (method).

Es stehen von < Mittwoch (14.05) > bis < Mittwoch (28.05.) > (period of the time the experiment takes place) verschiedene Termine zur Auswahl. Die genauen Termine finden Sie online im LABS-System.

Wenn Sie teilnehmen möchten, loggen Sie sich bitte unter folgendem Link in Ihren LABS-Account ein und melden Sie sich für einen Temin Ihrer Wahl an: http://labs-univie.sona-systems.com/

<Hinweis: Da es sich um eine Eyetracking-Studie handelt können leider nur Einzeltestungen durchgeführt werden. Daher ist es wichtig, dass Sie sich vorab verbindlich für einen Termin anmelden.> (only use this part if you are conducting an eyetracking study)

Wir freuen uns über Ihre Teilnahme! Mit besten Grüßen <Max Mustermann> (your name)

## Information for Researchers

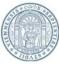

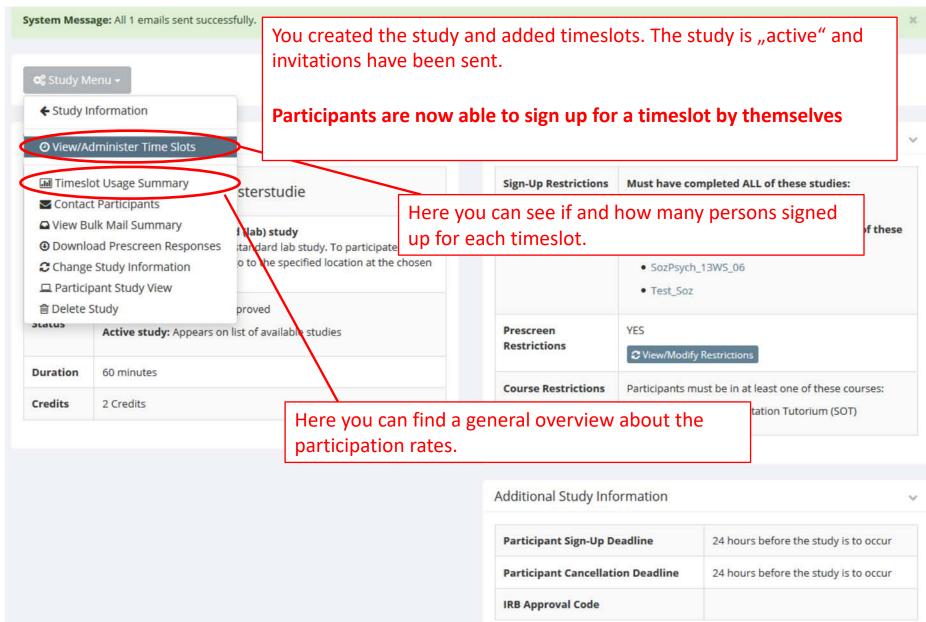

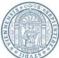

All Timeslots Recent Timeslots Upcoming Timeslots Older Timeslots Timeslots: SozPsych\_14WS\_Musterstudie Timeslots for this study are listed below, with any sign-ups listed below the timeslot. Click here to manually sign up a participant View timeslots on: for a specific timeslot. GO Date **Participants Pool Participants** Location Modify Monday, 22 September 2014 Signed Up: 2 Ruben Maué Projektraum der Sozialpsychologie (NIG, 7.Stock) Modify 19:15 - 20:15 Open Slots: 2 Status: Awaiting Action Total: 4 Bernhard Oberfichtner Status: Awaiting Action Modify Monday, 22 September 2014 Signed Up: 1 Sebastian Oberst Projektraum der Sozialpsychologie (NG, 7.Stock) 20:15 - 21:15 Open Slots: 3 Status: Awaiting Action Total: 4 Monday, 22 September 2014 Signed Up: 0 Projektraum der Sozialpsychologie (NIG, 7.Stock) C Modify 21:15 - 22:15 Open Slots: 4 Total: 4 Modify Monday, 22 September 2014 Signed Up: 0 Projektraum der Sozialpsychologie (NIG, 7.Stock) 22:15 - 23:15 Open Slots: 4 Total: 4 Monday, 22 September 2014 Signed Up: 0 Projektraum der Sozialpsychologie (NIG, 7.Stock) Modify 23:15 - 0:15 Open Slots: 4 Total: 4 Tuesday, 23 September 2014 Signed Up: 0 Projektraum der Sozialpsychologie (NIG, 7.Stock) Modify 0:15 - 1:15 Open Slots: 4 Total: 4

Projektraum der Sozialpsychologie (NIG, 7.Stock)

Tuesday, 23 September 2014

1:15 - 2:15

Signed Up: 0

Open Slots: 4

Total: 4

Modify

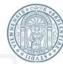

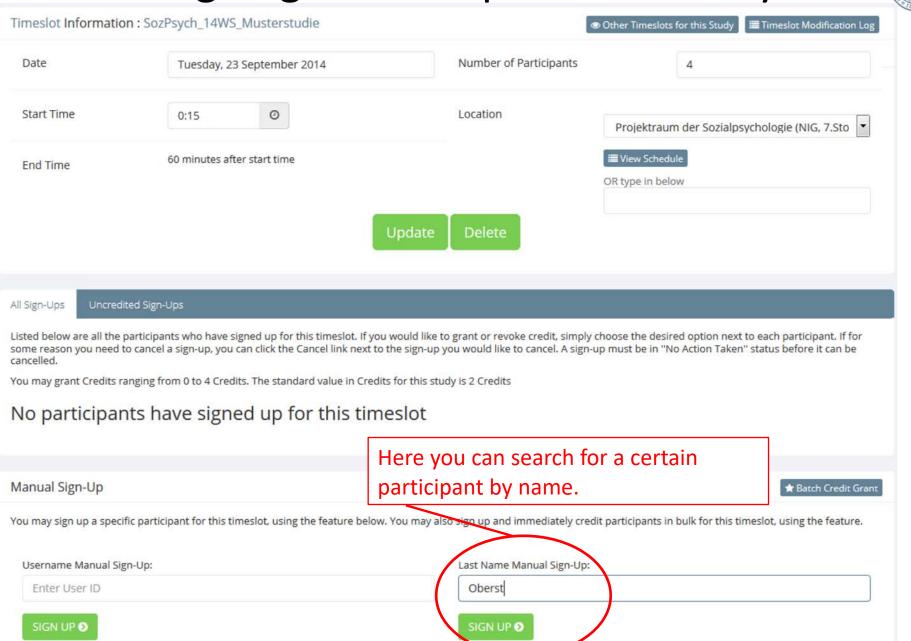

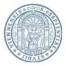

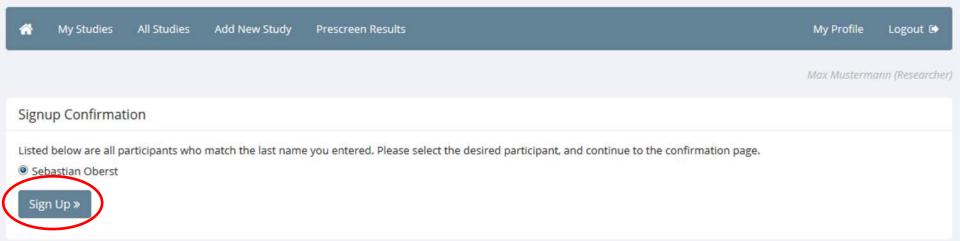

Note: If there are several persons with the same name, you can distinguish them by looking at their matriculation number.

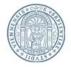

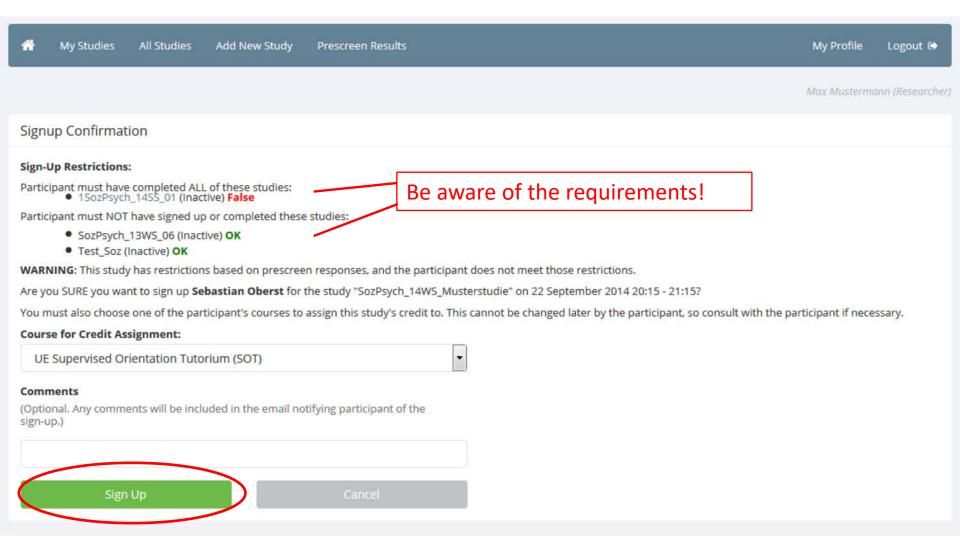

# Signing off Participants

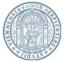

| Timeslots: SozP | sych_ | 14WS_M | usterstudie |
|-----------------|-------|--------|-------------|
|-----------------|-------|--------|-------------|

Timeslots for this study are listed below, with any sign-ups listed below the timeslot.

View timeslots on:

| GO |
|----|
|    |

| Date                                       | Participants Pool                         | Participants                                                                      | Location                                         | Modify          |
|--------------------------------------------|-------------------------------------------|-----------------------------------------------------------------------------------|--------------------------------------------------|-----------------|
| Monday, 22 September 2014<br>19:15 - 20:15 | Signed Up: 2<br>Open Slots: 2<br>Total: 4 | Ruben Maué Status: Awaiting Action  Bernhard Oberfichtner Status: Awaiting Action | Projektraum der Sozialpsychologie (NIG, 7.Stock) | <b>☑</b> Modify |
| Monday, 22 September 2014<br>20:15 - 21:15 | Signed Up: 1<br>Open Slots: 3<br>Total: 4 | Sebastian Oberst Status: Awaiting Action                                          | Projektraum der Sozialpsychologie (NIG, 7.Stock) | <b>☑</b> Modify |
| Monday, 22 September 2014<br>21:15 - 22:15 | Signed Up: 0<br>Open Slots: 4<br>Total: 4 |                                                                                   | Projektraum der Sozialpsychologie (NIG, 7.Stock) | <b>☑</b> Modify |
| Monday, 22 September 2014<br>22:15 - 23:15 | Signed Up: 0<br>Open Slots: 4<br>Total: 4 |                                                                                   | Projektraum der Sozialpsychologie (NIG, 7.Stock) | <b>☑</b> Modify |
| Monday, 22 September 2014<br>23:15 - 0:15  | Signed Up: 0<br>Open Slots: 4<br>Total: 4 |                                                                                   | Projektraum der Sozialpsychologie (NIG, 7.Stock) | <b>☑</b> Modify |
| Tuesday, 23 September 2014<br>0:15 - 1:15  | Signed Up: 0<br>Open Slots: 4<br>Total: 4 |                                                                                   | Projektraum der Sozialpsychologie (NIG, 7.Stock) | <b>⊘</b> Modify |

# Signing off Participants

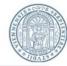

| Timeslot Information          | on: SozPsych_14WS_Mustersto                                                | udie                         | ● Other 1                                   | Timeslots for this Study | Timeslot Modification Log | ⊖ Printer-Friendly List    |
|-------------------------------|----------------------------------------------------------------------------|------------------------------|---------------------------------------------|--------------------------|---------------------------|----------------------------|
| Date                          | Monday, 22 September                                                       | 2014                         | Number of P                                 | articipants              | 4                         |                            |
| Start Time                    | 20:15                                                                      |                              | Location                                    | Projekt                  | traum der Sozialpsycho    | ologie (NIG, 7.Sto         |
| End Time                      | 60 minutes after start time                                                |                              |                                             | ■ View So<br>OR type in  |                           |                            |
| _                             |                                                                            |                              | Update                                      |                          |                           |                            |
| Listed below are all the      | participants who have signed up for to cancel a sign-up, you can click the |                              |                                             |                          |                           |                            |
| You may grant Credits r       | ranging from 0 to 4 Credits. The stand                                     | dard value in Credits for th | is study is 2 Credits                       |                          |                           |                            |
| (1 Participant) 3 available s | paces                                                                      |                              |                                             |                          |                           |                            |
| Name                          |                                                                            | Participated                 | No-Show                                     | No Action Taken          | Comments                  |                            |
| Sebastian Oberst              |                                                                            | 2                            | <ul><li>Unexcused</li><li>Excused</li></ul> | •                        |                           |                            |
|                               |                                                                            | Credits                      |                                             |                          |                           |                            |
| <b>②</b> Update Sign-Ups      |                                                                            |                              |                                             | Contact All P            | ☐ Cancel All              | Sign-ups for this Timeslot |

# Signing off Participants

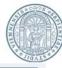

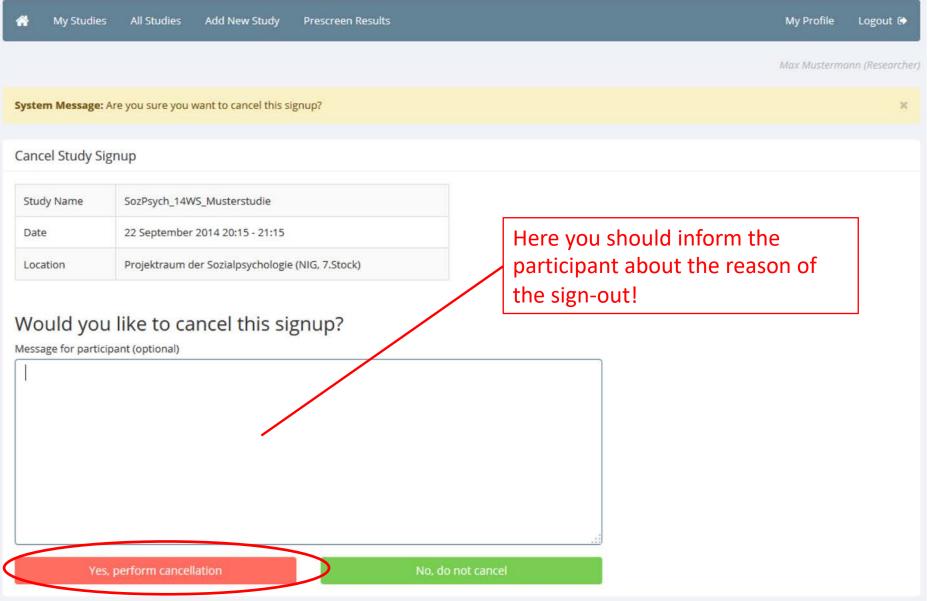

## **Granting Credits**

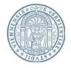

- After participation the researcher has to grant the participants the promised credits. This should be done right after the experiment or until the end of that day at latest.
- Individuals that excused themselves (e.g. via e-mail) will not receive credits but they
  will not be sanctioned any further ("excused no-show").
- Individuals that neither showed up or excused themselves will be noted in the system ("unexcused no-show").
- Individual with 3 unexcused no-shows will be locked by the system and cannot participate in another study. If such individuals farther need credits, they have to make themselves a new account. Already aquired credits cannot be transferred.

## **Granting Credits**

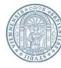

### **HOME-Seite**

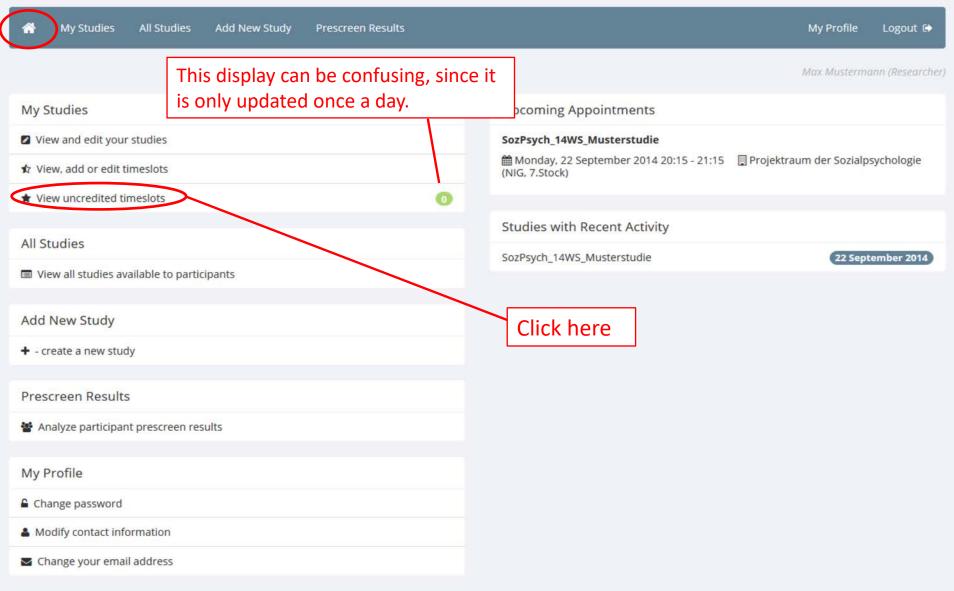

# **Granting Credits**

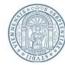

Sort hy: Saudy Name Timedet Bate

#### **Uncredited Timeslots**

Listed below are uncredited timeslots for your studies. The list includes all uncredited timeslots in the past, along with all uncredited timeslots for online external studies.

You may click on the study name to view more information about the study, or click on the date to go to that specific timeslot. If you would like to do a simple credit grant or no-show (no Credits value variations, no special comments), you may do so below by checking the appropriate checkbox next to each signup for which you would like to grant credit. For other options, like including comments, click on the timeslot date to go directly to the timeslot.

If you would like to sort the list below by study name or date, click on the word Study or Date below.

Past And Online

A

| itudy                                | Researcher | Date                            | Participant           | Grant Credit?                                                              |
|--------------------------------------|------------|---------------------------------|-----------------------|----------------------------------------------------------------------------|
| ozPsych_14WS_Musterstudie            | ALL        | 22 September 2014 19:15 - 20:15 | Ruben Maué            | No Action Taken Grant Credit Unexcused No-Show Excused No-Show             |
| SozPsych_14WS_Musterstudie           | ALL        | 22 September 2014 19:15 - 20:15 | Bernhard Oberfichtner | No Action Taken     Grant Credit     Unexcused No-Show     Excused No-Show |
| Total number of uncredited timeslots | : 2        |                                 |                       | Mark all 'Grant Credit'                                                    |

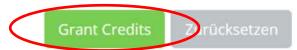

# Closing a Study

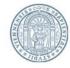

- After the study has been conducted successfully it needs to be archived.
- How you can deactivate and close a study, will be shown on the following pages.
- For organizational reasons, the LABS-team will periodically unapprove and deactivate all active studies (usually at the end of the summer semester). If you have to carry out surveys after the end of the summer semester, your study will be approved upon request. In case of the STEOP-course there is no additional request for approval needed.

# Closing a Study

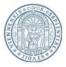

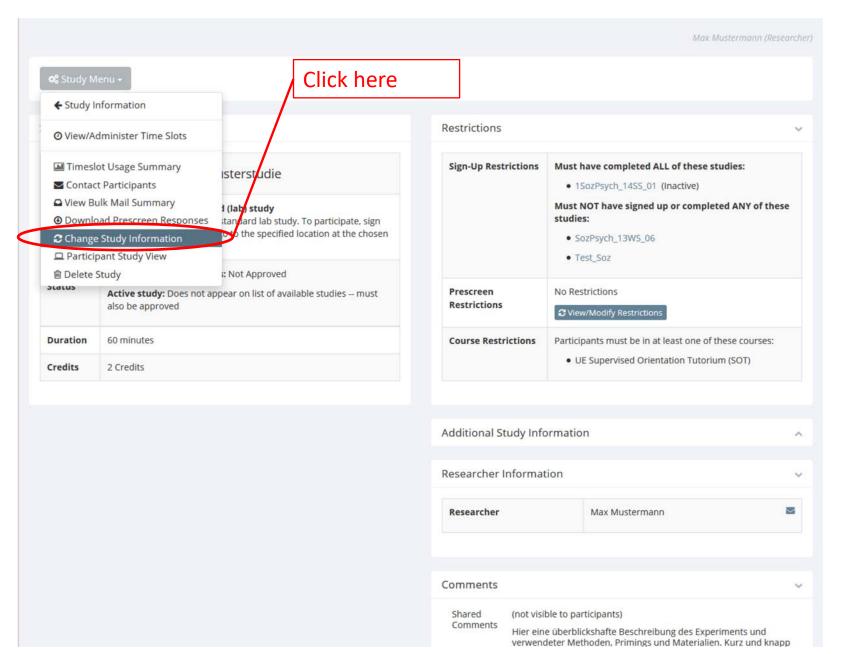

# Closing a Study

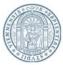

| IRB Approval Code (optional) |                                                                                                    |
|------------------------------|----------------------------------------------------------------------------------------------------|
| Approved?                    | <ul> <li>Yes</li> <li>No</li> <li>Select "Active Study" → "No" and click</li> </ul>                                                                                                    |
| Active Study?                | "Save Changes" to archive the study!  No  (inactive studies are sometimes kept for historical purposes; a study must be active and approved to show up on the list of available studies to participants) |
|                              | Save Changes                                                                                                    |

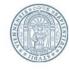

The manual explained you the most necessary steps on how to create and manage a study in LABS and how to invite participants. If you have any specific or further questions, please contact us and use the abbreviation of your department in the subject.

labs.psychologie@univie.ac.at

For studies concerning social psychological research: Subject: [SozPsych] < Title of your question >

For studies concerning basic and biological psychological research: *Subject:* [AllgBioPsych] *<Title of your question>*